# Actualización de supervisores duales Catalyst 9400 a Cisco IOS® XE versión 16.6.2

## Contenido

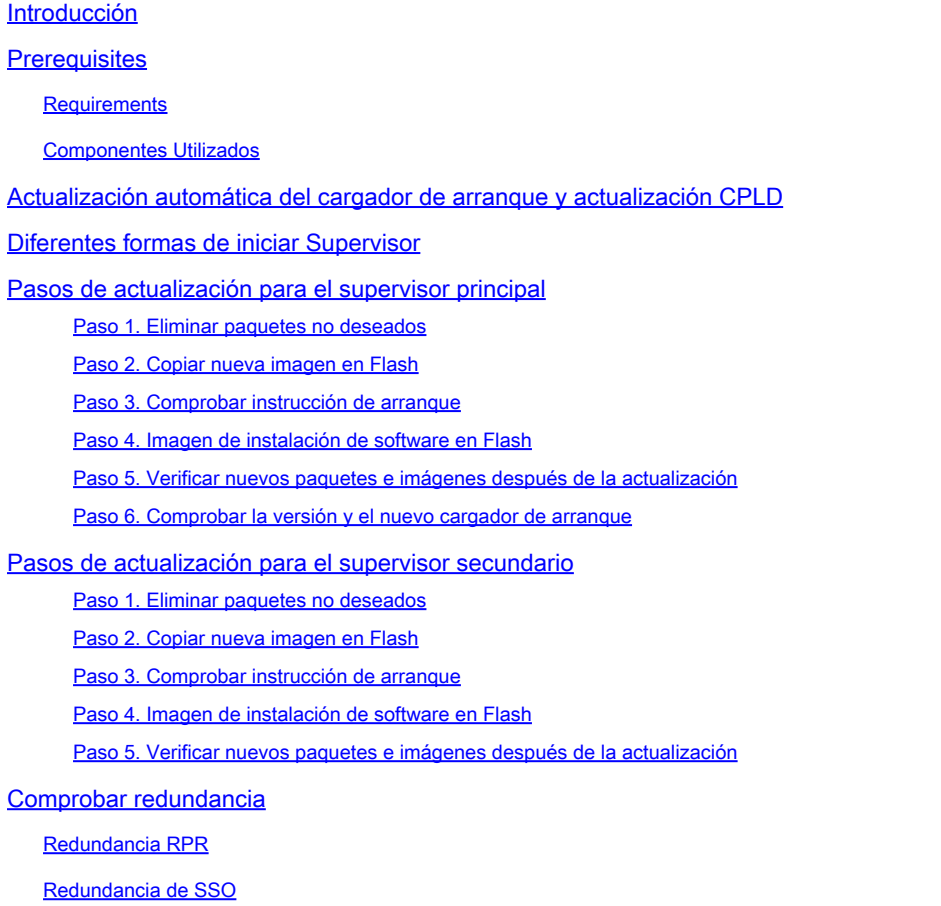

## Introducción

Este documento describe el procedimiento de upgrade de la versión 16.6.1 a la 16.6.2.

## **Prerequisites**

### **Requirements**

Cisco recomienda que tenga conocimiento de TFTP y FTP.

### Componentes Utilizados

La información que contiene este documento se basa en las siguientes versiones de software y hardware.

- Hardware: C9410R
- Software: cat9k\_iosxe.16.06.01.SPA.bin

En este ejemplo, la imagen actual es cat9k\_iosxe.16.06.01.SPA.bin y la imagen de destino es cat9k\_iosxe.16.06.02.SPA.bin. Este procedimiento también funciona si tiene un chasis C9407R en lugar de un chasis C9410R.

Nota: no actualice los supervisores duales de Cisco IOS® XE Everest 16.6.1 a 16.6.2 al mismo tiempo. Inserte un supervisor a la vez mientras actualiza de 16.6.1 a 16.6.2.

La información que contiene este documento se creó a partir de los dispositivos en un ambiente de laboratorio específico. Todos los dispositivos que se utilizan en este documento se pusieron en funcionamiento con una configuración verificada (predeterminada). Si tiene una red en vivo, asegúrese de entender el posible impacto de cualquier comando.

## Actualización automática del cargador de arranque y actualización CPLD

Actualización automática del cargador de arranque

Cuando actualiza desde la versión actual de Cisco IOS® XE en su switch a una versión posterior o más reciente por primera vez, el cargador de arranque se puede actualizar automáticamente, según la versión de hardware del switch. Si se actualiza el cargador de arranque, el supervisor se recarga automáticamente para habilitar el nuevo cargador de arranque. Si vuelve a la versión anterior después de esto, el cargador de arranque no se rebaja. El cargador de arranque actualizado soporta todas las versiones anteriores.

Para las versiones posteriores de Cisco IOS® XE Everest 16.x.x, si hay un nuevo cargador de arranque en esa versión, se puede actualizar automáticamente en función de la versión de hardware del switch cuando arranque el switch con la nueva imagen por primera vez.

En el momento de la actualización de Cisco IOS® XE Everest 16.6.1 a 16.6.2, la actualización puede tardar algún tiempo, mientras que el sistema se reinicia tres veces, debido a la actualización común y compleja del dispositivo lógico programable (CPLD). La conmutación stateful es compatible con Cisco IOS® XE Everest 16.6.2.

## Diferentes formas de iniciar Supervisor

En el switch Catalyst 9400, puede iniciar el supervisor con el uso de dos métodos:

- Modo Install
- Método tradicional para arrancar el dispositivo desde el archivo .bin.

Cuando el switch se ejecuta en modo de instalación, los archivos del paquete Cisco IOS® XE (.pkg) y el archivo de aprovisionamiento (packages.conf) se almacenan en la memoria flash de la placa base del sistema (flash:). Cuando el switch se inicia con el uso del archivo .bin, el archivo

del paquete de software (.bin) del IOS® XE iniciado se almacena en la memoria flash de la placa del sistema (flash:).

Después de la actualización 16.6.2, el procedimiento funciona independientemente del método de arranque utilizado para arrancar el switch en la imagen actual 16.6.1. Sin embargo, el procedimiento aquí actualiza el motor supervisor al modo de instalación.

## Pasos de actualización para el supervisor principal

Paso 1. Eliminar paquetes no deseados

Switch#install remove inactive

Nota: No omita este paso. Asegúrese de tener al menos 1 GB de espacio en la memoria flash para ampliar una nueva imagen. Limpie los archivos de instalación antiguos en caso de que no haya espacio suficiente.

Cleaning up unnecessary package files No path specified, can use booted path flash:packages.conf Cleaning flash: Scanning boot directory for packages ... done. Preparing packages list to delete ... cat9k-cc\_srdriver.16.06.01.SPA.pkg File is in use, cannot delete. cat9k-espbase.16.06.01.SPA.pkg File is in use, can not delete. cat9k-rpbase.16.06.01.SPA.pkg File is in use, cannot delete. cat9k-rpboot.16.06.01.SPA.pkg File is in use, will not delete. cat9k-sipbase.16.06.01.SPA.pkg File is in use, will not delete. cat9k-sipspa.16.06.01.SPA.pkg File is in use, will not delete. cat9k-srdriver.B16.06.01.SPA.pkg File is in use, will not delete. cat9k-webui.16.06.01.SPA.pkg File is in use, will not delete. packages.conf File is in use, will not delete. done. The following files will be deleted:  $TRO1:$ /flash/cat9k-cc\_srdriver.16.06.01.SPA.pkg /flash/cat9k-espbase.16.06.01.SPA.pkg /flash/cat9k-rpbase.16.06.01.SPA.pkg /flash/cat9k-rpboot.16.06.01.SPA.pkg /flash/cat9k-sipbase.16.06.01.SPA.pkg /flash/cat9k-sipspa.16.06.01.SPA.pkg /flash/cat9k-srdriver.16.06.01.SPA.pkg /flash/cat9k-webui.16.06.01.SPA.pkg /flash/cat9k\_1.bin /flash/cat9k\_1.conf /flash/cat9k\_2.1.conf

/flash/cat9k\_2.bin /flash/cat9k\_2.conf /flash/cat9k\_iosxe.16.06.01.SSA.bin /flash/packages.conf.00-

Do you want to remove the above files? [y/n]y  $TRO1$ : Deleting file flash:cat9k-cc\_srdriver.16.06.01.SPA.pkg ... done. Deleting file flash:cat9k-espbase.16.06.01.SPA.pkg ... done. Deleting file Deleting file flash:cat9k-rpbase.16.06.01.SPA.pkg ... done. Deleting file flash:cat9k-rpboot.16.06.01.SPA.pkg ... done. Deleting file flash:cat9k-sipbase.B16.06.01.SPA.pkg ... done. Deleting file flash:cat9k-sipspa.16.06.01.SPA.pkg ... done. Deleting file flash:cat9k-srdriver.16.06.01.SPA.pkg ... done. Deleting file flash:cat9k-webui.16.06.01.SPA.pkg ... done. Deleting file flash:cat9k\_1.bin ... done. Deleting file flash:cat9k\_1.conf ... done. Deleting file flash:cat9k\_2.1.conf ... done. Deleting file flash:cat9k\_2.bin ... done. Deleting file flash:cat9k\_2.conf ... done. Deleting file flash:cat9k\_iosxe.16.06.01.SSA.bin ... done. Deleting file flash:packages.conf.00- ... done. SUCCESS: Files deleted. --- Starting Post\_Remove\_Cleanup --- Performing Post\_Remove\_Cleanup on Active/Standby [R0] Post\_Remove\_Cleanup package(s) on R0 [R0] Finished Post\_Remove\_Cleanup on R0 Checking status of Post\_Remove\_Cleanup on [R0] Post\_Remove\_Cleanup: Passed on [R0] Finished Post\_Remove\_Cleanup

SUCCESS: install\_remove Tue Jun 20 14:16:29 PDT 2017

Paso 2. Copiar nueva imagen en Flash

En este ejemplo, copia la imagen del servidor TFTP a la memoria flash de inicialización del supervisor.

Switch#copy tftp: bootflash: Address or name of remote host []? 172.16.53.46 Source filename []? cat9k\_iosxe.16.06.02.SPA.bin Destination filename [cat9k\_iosxe.16.06.02.SPA.bin]?

Accessing tftp://172.16.53.46//cat9k\_iosxe.16.06.02.SPA.bin... Loading /cat9k\_iosxe.16.06.02.SPA.bin from 10.8.0.6 (via GigabitEthernet0/0): !!!!!!!!!!!!!!!!!!!!!!!!!!!!!!!! [OK - 601216545 bytes]

601216545 bytes copied in 50.649 secs (11870255 bytes/sec)

Step 3. Use the dir flash command to confirm that the image has been successfully copied to flash.

Switch#dir bootflash:\*.bin Directory of bootflash:/\*.bin

Directory of flash:/

434184 -rw- 601216545 Jul 26 2017 10:18:11 -07:00 cat9k\_iosxe.16.06.02.SPA.bin 11353194496 bytes total (8976625664 bytes free)

Paso 3. Comprobar instrucción de arranque

Asegúrese de que la sentencia boot esté configurada en packages.conf antes de actualizar 16.6.2 en el modo de instalación. Si está configurado como archivo .bin, debe cambiarlo a packages.conf.

<#root>

Switch#show boot BOOT variable = bootflash:cat9k\_iosxe.16.06.01.SPA.bin; Configuration Register is 0x102 MANUAL\_BOOT variable = no BAUD variable = 9600 ENABLE\_BREAK variable does not exist CONFIG\_FILE variable does not exist

Change boot variable to point to packages.conf

Switch(config)#no boot system Switch(config)#boot system bootflash:packages.conf \*Nov 14 15:12:50.043: %SYS-5-CONFIG\_I: Configured from console by consol

**Please save the configuration to reflect the new boot variable.**

Switch#wr mem Building configuration... [OK] Switch#show boot BOOT variable = bootflash:packages.conf; Configuration Register is 0x102 MANUAL\_BOOT variable =

**no**

 $\rightarrow$ 

**If manual variable is set to no, it means system is set to auto boot**

BAUD variable =  $9600$ ENABLE\_BREAK variable does not exist CONFIG\_FILE variable does not exist

You can set the system to auto boot or manual boot by setting the variables:

**Changing system to auto boot**

Switch(config)#no boot manual

**Changing system to manual boot**

Switch(config)#boot manual

If your switches are configured with auto boot, then the switch will automatically boot up with the new reloaded. If your switches are not configured with auto boot and the switch is reloaded, you will recei where you must then manually boot the new image flash:packages.conf

```
Switch: boot flash:packages.conf"
```
Paso 4. Imagen de instalación de software en Flash

Utilice el comando install add file activate commit para instalar la imagen de destino en flash. Puede apuntar a la imagen de origen en su servidor TFTP o en la memoria flash de inicio si tiene la imagen copiada en la memoria flash. En este ejemplo, ya ha copiado la imagen en la memoria flash.

#### <#root>

Switch#install add file bootflash:cat9k\_iosxe.16.06.02.SPA.bin activate commit install\_add\_activate\_com

This operation requires a reload of the system. Do you want to proceed? Please confirm you have changed boot config to flash:packages.conf [y/n]y

--- Starting Add --- Performing Add on Active/Standby [R0] Add package(s) on R0 [R0] Finished Add on R0 Checking status of Add on [R0] Add: Passed on [R0] Finished Add

install\_add\_activate\_commit: Activating PACKAGE

\*Nov 13 22:37:09.730: %IOSXE-4-PLATFORM: RO/O: kernel: ISOFS: Unable to identify CD-ROM format.Followin /flash/cat9k-wlc.16.06.02.SPA.pkg /flash/cat9k-webui.16.06.02.SPA.pkg /flash/cat9k-srdriver.16.06.02.SPA.pkg /flash/cat9k-sipspa.16.06.02.SPA.pkg /flash/cat9k-sipbase.16.06.02.SPA.pkg /flash/cat9k-rpboot.16.06.02.SPA.pkg /flash/cat9k-rpbase.16.06.02.SPA.pkg /flash/cat9k-guestshell.16.06.02.SPA.pkg /flash/cat9k-espbase.16.06.02.SPA.pkg /flash/cat9k-cc\_srdriver.16.06.02.SPA.pkg

This operation requires a reload of the system. Do you want to proceed? [y/n]y --- Starting Activate --- Performing Activate on Active/Standby

[R0] Finished Activate on R0 Checking status of Activate on [R0] Activate: Passed on [R0] Finished Activate --- Starting Commit --- Performing Commit on Active/Standby  $*$ Nov 13 22:38:40.654: %IOSXE-5-PLATFORM: RO/0: Nov 13 22:38:40 rollback\_timer.sh: %INSTALL-5-INSTALL\_AU [R0] Finished Commit on R0 Checking status of Commit on [R0] Commit: Passed on [R0] Finished Commit **Install will reload the system now!** SUCCESS: install\_add\_activate\_commit Mon Nov 13 22:39:07 UTC 2017 \*Nov 13 22:39:07.715: %IOSXE-5-PLATFORM: R0/0: Nov 13 22:39:07 install\_engine.sh: %INSTALL-5-INSTALL\_CO Initializing Hardware... System Bootstrap, Version 16.6.1r [FC2], RELEASE SOFTWARE (P) Compiled Sat 07/15/2017 10:06:12.23 by rel Current image running: Primary Rommon Image Last reset cause: SoftwareResetTrig C9400-SUP-1 platform with 16777216 Kbytes of main memory Preparing to autoboot. [Press Ctrl-C to interrupt] 0 attempting to boot from [bootflash:packages.conf] Located file packages.conf # ####################################################################################################################################################################################################### Validate packages: SHA-1 hash: calculated 550C9730:667B2788:DD6F6B06:D0FFA819:01A315DA expected 550C9730:667B2788:DD6F6B06:D0FFA819:01A315DA Warning: ignoring ROMMON var "USER\_BOOT\_PARAM" %IOSXEBOOT-4-BOOTLOADER\_UPGRADE: (rp/0): ### Mon Nov 13 22:42:05 Universal 2017 PLEASE DO NOT POWER CYCI **%IOSXEBOOT-4-BOOTLOADER\_UPGRADE: (rp/0): boot loader upgrade successful <<< Bootloader upgrade done %IOSXEBOOT-4-BOOTLOADER\_UPGRADE: (rp/0): Reloading the Supervisor to enable the New BOOTLOADER** Initializing Hardware... Initializing Hardware... Initializing Hardware... System Bootstrap, Version 16.6.2r[FC1], RELEASE SOFTWARE (P) Compiled Tue 10/31/2017 11:38:44.98 by rel

Current image running: Primary Rommon Image Last reset cause: SoftwareResetTrig C9400-SUP-1 platform with 16777216 Kbytes of main memory Preparing to autoboot. [Press Ctrl-C to interrupt] 0 attempting to boot from [bootflash:packages.conf] Located file packages.conf # ###################################################################################################################################################################################################### Validate packages: SHA-1 hash: calculated 550C9730:667B2788:DD6F6B06:D0FFA819:01A315DA expected 550C9730:667B2788:DD6F6B06:D0FFA819:01A315DA Warning: ignoring ROMMON var "USER\_BOOT\_PARAM" Restricted Rights Legend Use, duplication, or disclosure by the Government is subject to restrictions as set forth in subparagraph (c) of the Commercial Computer Software - Restricted Rights clause at FAR sec. 52.227-19 and subparagraph (c) (1) (ii) of the Rights in Technical Data and Computer Software clause at DFARS sec. 252.227-7013. cisco Systems, Inc. 170 West Tasman Drive San Jose, California 95134-1706 Cisco IOS® Software [Everest], Catalyst L3 Switch Software (CAT9K\_IOSXE), Version 16.6.2, RELEASE SOFTW Technical Support: [http://www.cisco.com/techsupport](https://www.cisco.com/c/es_mx/support/index.html) Copyright (c) 1986-2017 by Cisco Systems, Inc. Compiled Wed 01-Nov-17 07:26 by mcpre

Paso 5. Verificar nuevos paquetes e imágenes después de la actualización

Una vez instalado correctamente el software, verifique que la partición flash tenga los nuevos archivos .pkg. Puede ver el ejemplo de salida aquí.

```
Switch#dir bootflash:*.pkg
Directory of bootflash:/*.pkg
Directory of bootflash:/
405607 -rw- 5186504 Nov 13 2017 22:36:25 +00:00 cat9k-cc_srdriver.16.06.02.SPA.pkg
405608 -rw- 76649412 Nov 13 2017 22:36:27 +00:00 cat9k-espbase.16.06.02.SPA.pkg
405609 -rw- 1536964 Nov 13 2017 22:36:27 +00:00 cat9k-guestshell.16.06.02.SPA.pkg
405610 -rw- 380625856 Nov 13 2017 22:36:38 +00:00 cat9k-rpbase.16.06.02.SPA.pkg
405616 -rw- 29580684 Nov 13 2017 22:36:48 +00:00 cat9k-rpboot.16.06.02.SPA.pkg
```
405611 -rw- 27612100 Nov 13 2017 22:36:39 +00:00 cat9k-sipbase.16.06.02.SPA.pkg 405614 -rw- 12268480 Nov 13 2017 22:36:41 +00:00 cat9k-webui.16.06.02.SPA.pkg 405612 -rw- 54981568 Nov 13 2017 22:36:40 +00:00 cat9k-sipspa.16.06.02.SPA.pkg 405613 -rw- 6521796 Nov 13 2017 22:36:40 +00:00 cat9k-srdriver.16.06.02.SPA.pkg 405615 -rw- 1536960 Nov 13 2017 22:36:41 +00:00 cat9k-wlc.16.06.02.SPA.pkg 11250098176 bytes total (8812113920 bytes free)

Paso 6. Comprobar la versión y el nuevo cargador de arranque

Cuando se inicie la nueva imagen, verifique la versión de la nueva imagen con el uso del comando show version:

Nota: Al iniciar la nueva imagen, el cargador de arranque se actualiza automáticamente.

<#root>

Switch#show version Cisco IOS® XE Software, Version

**16.06.02**

Cisco IOS® Software [Everest], Catalyst L3 Switch Software (CAT9K\_IOSXE),

 **Version 16.6.2**

, RELEASE SOFTWARE (fc2) Technical Support: http://www.cisco.com/techsupport Copyright (c) 1986-2017 by Cisco Systems, Inc. Compiled Wed 01-Nov-17 07:26 by mcpre

Cisco IOS® XE software, Copyright (c) 2005-2017 by Cisco Systems, Inc. All rights reserved. Certain components of Cisco IOS®-XE software are licensed under the GNU General Public License ("GPL") Version 2.0. The software code licensed under GPL Version 2.0 is free software that comes with ABSOLUTELY NO WARRANTY. You can redistribute and/or modify such GPL code under the terms of GPL Version 2.0. For more details, see the documentation or "License Notice" file accompanying the IOS-XE software, or the applicable URL provided on the flyer accompanying the IOS-XE software.

**ROM: IOS-XE ROMMON BOOTLDR: System Bootstrap, Version 16.6.2r[FC1], RELEASE SOFTWARE (P)**

Switch uptime is 20 minutes Uptime for this control processor is 22 minutes System returned to ROM by reload System image file is "bootflash:packages.conf" Last reload reason: EHSA standby down

This product contains cryptographic features and is subject to United States and local country laws governing import, export, transfer and use. Delivery of Cisco cryptographic products does not imply third-party authority to import, export, distribute or use encryption. Importers, exporters, distributors and users are responsible for compliance with U.S. and local country laws. By using this product you agree to comply with applicable laws and regulations. If you are unable to comply with U.S. and local laws, return this product immediately.

A summary of U.S. laws governing Cisco cryptographic products can be found at: http://www.cisco.com/wwl/export/crypto/tool/stqrg.html

If you require further assistance please contact us by sending email to export@cisco.com.

Technology Package License Information:

----------------------------------------------------------------- Technology-package Technology-package Current Type Next reboot ----------------------------------------------------------------- network-advantage Permanent network-advantage

cisco C9410R (X86) processor (revision V01) with 869104K/6147K bytes of memory. Processor board ID FXS2130Q28F 2 Virtual Ethernet interfaces 192 Gigabit Ethernet interfaces 16 Ten Gigabit Ethernet interfaces 4 Forty Gigabit Ethernet interfaces 32768K bytes of non-volatile configuration memory. 15958488K bytes of physical memory. 11161600K bytes of Bootflash at bootflash:. 1638400K bytes of Crash Files at crashinfo:. 0K bytes of WebUI ODM Files at webui:.

Configuration register is 0x2

Switch#show module Chassis Type: C9410R

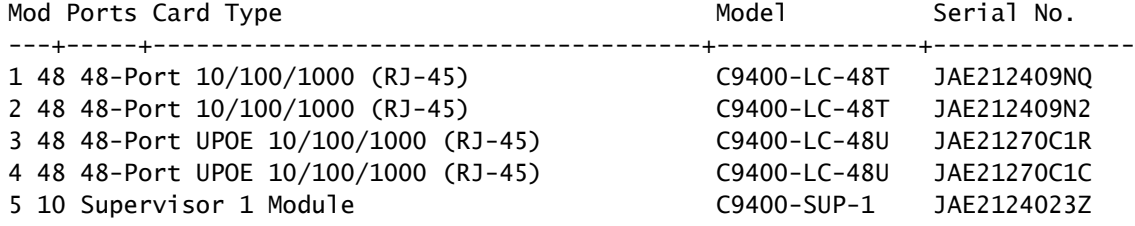

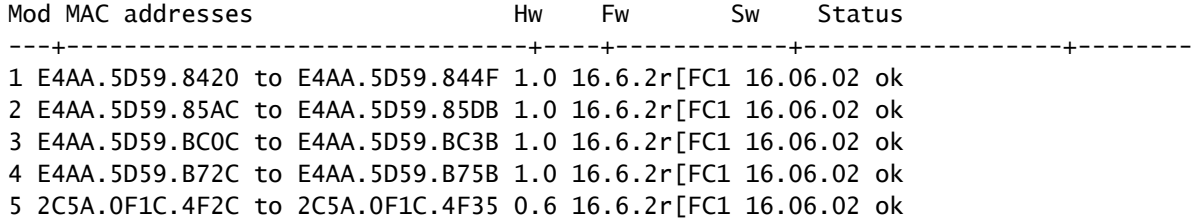

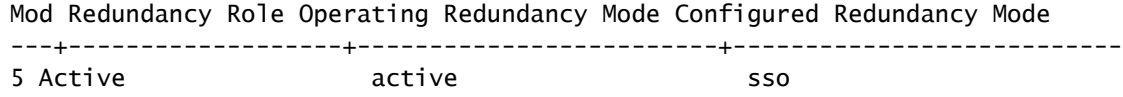

## Pasos de actualización para el supervisor secundario

Quite el supervisor de la ranura 5 que se actualizó en los pasos anteriores e inserte el supervisor en espera en la ranura 6 del chasis. La eliminación del primer supervisor es importante porque no se admite la actualización de dos supervisores mientras ambos están insertados en el chasis, como se ha mencionado anteriormente. Puede repetir los mismos pasos de actualización documentados aquí para actualizar el supervisor recién insertado.

Paso 1. Eliminar paquetes no deseados

Nota: No omita este paso. Asegúrese de tener al menos 1 GB de espacio en la memoria flash para ampliar una nueva imagen. Limpie los archivos de instalación antiguos en caso de que no haya espacio suficiente.

Switch#install remove inactive

Cleaning up unnecessary package files No path specified, will use booted path flash:packages.conf Cleaning flash: Scanning boot directory for packages ... done. Preparing packages list to delete ... cat9k-cc\_srdriver.16.06.01.SPA.pkg File is in use, will not delete. cat9k-espbase.16.06.01.SPA.pkg File is in use, will not delete. cat9k-rpbase.16.06.01.SPA.pkg File is in use, will not delete. cat9k-rpboot.16.06.01.SPA.pkg File is in use, will not delete. cat9k-sipbase.16.06.01.SPA.pkg File is in use, will not delete. cat9k-sipspa.16.06.01.SPA.pkg File is in use, will not delete. cat9k-srdriver.B16.06.01.SPA.pkg File is in use, will not delete. cat9k-webui.16.06.01.SPA.pkg File is in use, will not delete. packages.conf File is in use, will not delete. done. The following files will be deleted:  $[RO]:$ /flash/cat9k-cc\_srdriver.16.06.01.SPA.pkg /flash/cat9k-espbase.16.06.01.SPA.pkg /flash/cat9k-rpbase.16.06.01.SPA.pkg /flash/cat9k-rpboot.16.06.01.SPA.pkg /flash/cat9k-sipbase.16.06.01.SPA.pkg /flash/cat9k-sipspa.16.06.01.SPA.pkg /flash/cat9k-srdriver.16.06.01.SPA.pkg /flash/cat9k-webui.16.06.01.SPA.pkg /flash/cat9k\_1.bin /flash/cat9k\_1.conf /flash/cat9k\_2.1.conf /flash/cat9k\_2.bin

/flash/cat9k\_2.conf /flash/cat9k\_iosxe.16.06.01.SSA.bin /flash/packages.conf.00- Do you want to remove the above files? [y/n]y  $TRO1$ : Deleting file flash:cat9k-cc\_srdriver.16.06.01.SPA.pkg ... done. Deleting file flash:cat9k-espbase.16.06.01.SPA.pkg ... done. Deleting file Deleting file flash:cat9k-rpbase.16.06.01.SPA.pkg ... done. Deleting file flash:cat9k-rpboot.16.06.01.SPA.pkg ... done. Deleting file flash:cat9k-sipbase.B16.06.01.SPA.pkg ... done. Deleting file flash:cat9k-sipspa.16.06.01.SPA.pkg ... done. Deleting file flash:cat9k-srdriver.16.06.01.SPA.pkg ... done. Deleting file flash:cat9k-webui.16.06.01.SPA.pkg ... done. Deleting file flash:cat9k\_1.bin ... done. Deleting file flash:cat9k\_1.conf ... done. Deleting file flash:cat9k\_2.1.conf ... done. Deleting file flash:cat9k\_2.bin ... done. Deleting file flash:cat9k\_2.conf ... done. Deleting file flash:cat9k\_iosxe.16.06.01.SSA.bin ... done. Deleting file flash:packages.conf.00- ... done. SUCCESS: Files deleted. --- Starting Post\_Remove\_Cleanup --- Performing Post\_Remove\_Cleanup on Active/Standby [R0] Post\_Remove\_Cleanup package(s) on R0 [R0] Finished Post\_Remove\_Cleanup on R0 Checking status of Post\_Remove\_Cleanup on [R0] Post\_Remove\_Cleanup: Passed on [R0] Finished Post\_Remove\_Cleanup

SUCCESS: install\_remove Tue Jun 20 14:16:29 PDT 2017

Paso 2. Copiar nueva imagen en Flash

En este ejemplo, copia la imagen del servidor TFTP a la memoria flash del supervisor.

```
Switch#copy tftp: bootflash:
Address or name of remote host []? 172.16.53.46
Source filename []? cat9k_iosxe.16.06.02.SPA.bin
Destination filename [cat9k_iosxe.16.06.02.SPA.bin]?
Accessing tftp://172.16.53.46//cat9k_iosxe.16.06.02.SPA.bin...
Loading /cat9k_iosxe.16.06.02.SPA.bin from 10.8.0.6 (via GigabitEthernet0/0):
!!!!!!!!!!!!!!!!!!!!!!!!!!!!!!!!!!!!!!!!!!!!!!!!!!!!!!!!!!!!!!!!!!!!!!!!!!!!!!!!!!!!!!!!!!!!!!!!!!!!!!!!!!!!!!!!
!!!!!!!!!!!!!!!!!!!!!!!!!!!!!!!!!!!
[OK - 601216545 bytes]
```
601216545 bytes copied in 50.649 secs (11870255 bytes/sec)

Step 3 Use the dir flash command to confirm that the image has been successfully copied to flash.

Switch#dir bootflash:\*.bin Directory of bootflash:/\*.bin

Directory of flash:/

#### Paso 3. Comprobar instrucción de arranque

Asegúrese de que la sentencia boot esté configurada en packages.conf antes de actualizar 16.6.2 en el modo de instalación. Si está configurado en el archivo .bin, debe cambiarlo a packages.conf.

```
Switch#show boot
BOOT variable = bootflash:packages.conf;
Configuration Register is 0x2
MANUAL_BOOT variable = no
BAUD variable = 9600ENABLE_BREAK variable =
BOOTMODE variable does not exist
IPXE_TIMEOUT variable does not exist
CONFIG_FILE variable =
If your switches are configured with auto boot, then the switch automatically boots up with the new ima
If not, you can manually boot flash:packages.conf
Switch: boot flash:packages.conf
```
Paso 4. Imagen de instalación de software en Flash

Utilice el comando install add file activate commit para instalar la imagen de destino en la memoria flash. Puede apuntar a la imagen de origen en su servidor TFTP o en bootflash si tiene la imagen copiada en flash. En este ejemplo, ya ha copiado la imagen en la memoria flash.

```
Switch#install add file bootflash:cat9k_iosxe.16.06.02.SPA.bin activate commit         
install_add_activate_commit: START Mon Nov 13 23:24:02 UTC 2017
System configuration has been modified.
Press Yes(y) to save the configuration and proceed.
Press No(n) for proceeding without saving the configuration.
Press Quit(q) to exit, you can save configuration and re-enter the command. [y/n/q]y
Building configuration...
[OK]Modified configuration has been saved
*Nov 13 23:24:09.935: %SYS-2-PRIVCFG_ENCRYPT: Successfully encrypted private config file
*Nov 13 23:24:11.314: %IOSXE-5-PLATFORM: R1/0: Nov 13 23:24:11 install_engine.sh: %INSTALL-5-INSTALL_S
This operation requires a reload of the system. Do you want to proceed? 
Please confirm you have changed boot config to flash:packages.conf [y/n]y
--- Starting Add ---
Performing Add on Active/Standby
    [R1] Add package(s) on R1
    [R1] Finished Add on R1
Checking status of Add on [R1]
```
Add: Passed on [R1]

Finished Add

install\_add\_activate\_commit: Activating PACKAGE \*Nov 13 23:25:28.589: %IOSXE-4-PLATFORM: R1/0: kernel: ISOFS: Unable to identify CD-ROM format.Followi /flash/cat9k-wlc.16.06.02.SPA.pkg /flash/cat9k-webui.16.06.02.SPA.pkg /flash/cat9k-srdriver.16.06.02.SPA.pkg /flash/cat9k-sipspa.16.06.02.SPA.pkg /flash/cat9k-sipbase.16.06.02.SPA.pkg /flash/cat9k-rpboot.16.06.02.SPA.pkg /flash/cat9k-rpbase.16.06.02.SPA.pkg /flash/cat9k-guestshell.16.06.02.SPA.pkg /flash/cat9k-espbase.16.06.02.SPA.pkg /flash/cat9k-cc\_srdriver.16.06.02.SPA.pkg This operation requires a reload of the system. Do you want to proceed? [y/n]y --- Starting Activate --- Performing Activate on Active/Standby [R1] Activate package(s) on R1 head: invalid number of lines: '/tmp/Activate.rp-1-1-1.20171113232845.out.log' [R1] Finished Activate on R1 Checking status of Activate on [R1] Activate: Passed on [R1] Finished Activate --- Starting Commit --- Performing Commit on Active/Standby \*Nov 13 23:28:47.521: %IOSXE-5-PLATFORM: R1/0: Nov 13 23:28:47 rollback\_timer.sh: %INSTALL-5-INSTALL\_A [R1] Finished Commit on R1 Checking status of Commit on [R1] Commit: Passed on [R1] Finished Commit Install will reload the system now! SUCCESS: install\_add\_activate\_commit Mon Nov 13 23:29:14 UTC 2017 Switch# \*Nov 13 23:29:14.578: %IOSXE-5-PLATFORM: R1/0: Nov 13 23:29:14 install\_engine.sh: %INSTALL-5-INSTALL\_C Initializing Hardware... System Bootstrap, Version 16.6.1r [FC2], RELEASE SOFTWARE (P) Compiled Sat 07/15/2017 10:06:12.23 by rel Current image running: Primary Rommon Image Last reset cause: SoftwareResetTrig C9400-SUP-1 platform with 16777216 Kbytes of main memory Preparing to autoboot. [Press Ctrl-C to interrupt] 0 attempting to boot from [bootflash:packages.conf] Located file packages.conf # ####################################################################################################################################################################### Validate packages: SHA-1 hash: calculated 550C9730:667B2788:DD6F6B06:D0FFA819:01A315DA expected 550C9730:667B2788:DD6F6B06:D0FFA819:01A315DA

%IOSXEBOOT-4-BOOTLOADER UPGRADE: (rp/1): ### Mon Nov 13 23:32:20 Universal 2017 PLEASE DO NOT POWER CYC %IOSXEBOOT-4-BOOTLOADER\_UPGRADE: (rp/1): boot loader upgrade successful << Bootloader upgrade done %IOSXEBOOT-4-BOOTLOADER\_UPGRADE: (rp/1): Reloading the Supervisor to enable the New BOOTLOADER Initializing Hardware... Initializing Hardware... Initializing Hardware... System Bootstrap, Version 16.6.2r[FC1], RELEASE SOFTWARE (P) Compiled Tue 10/31/2017 11:38:44.98 by rel Current image running: Primary Rommon Image Last reset cause: SoftwareResetTrig C9400-SUP-1 platform with 16777216 Kbytes of main memory Preparing to autoboot. [Press Ctrl-C to interrupt] 0 attempting to boot from [bootflash:packages.conf] Located file packages.conf # ####################################################################################################################################################################### Validate packages: SHA-1 hash: calculated 550C9730:667B2788:DD6F6B06:D0FFA819:01A315DA expected 550C9730:667B2788:DD6F6B06:D0FFA819:01A315DA Restricted Rights Legend Use, duplication, or disclosure by the Government is subject to restrictions as set forth in subparagraph (c) of the Commercial Computer Software - Restricted Rights clause at FAR sec. 52.227-19 and subparagraph (c) (1) (ii) of the Rights in Technical Data and Computer Software clause at DFARS sec. 252.227-7013. cisco Systems, Inc. 170 West Tasman Drive San Jose, California 95134-1706

Cisco IOS® Software [Everest], Catalyst L3 Switch Software (CAT9K\_IOSXE), Version 16.6.2, RELEASE SOFTW Technical Support: http://www.cisco.com/techsupport Copyright (c) 1986-2017 by Cisco Systems, Inc. Compiled Wed 01-Nov-17 07:26 by mcpre

Paso 5. Verificar nuevos paquetes e imágenes después de la actualización

Una vez instalado correctamente el software, verifique que la partición flash tenga los nuevos archivos .pkg. Puede ver el ejemplo de salida aquí.

Directory of bootflash:/\*.pkg

```
Directory of bootflash:/
```
405607 -rw- 5186504 Nov 13 2017 22:36:25 +00:00 cat9k-cc\_srdriver.16.06.02.SPA.pkg 405608 -rw- 76649412 Nov 13 2017 22:36:27 +00:00 cat9k-espbase.16.06.02.SPA.pkg 405609 -rw- 1536964 Nov 13 2017 22:36:27 +00:00 cat9k-guestshell.16.06.02.SPA.pkg 405610 -rw- 380625856 Nov 13 2017 22:36:38 +00:00 cat9k-rpbase.16.06.02.SPA.pkg 405616 -rw- 29580684 Nov 13 2017 22:36:48 +00:00 cat9k-rpboot.16.06.02.SPA.pkg 405611 -rw- 27612100 Nov 13 2017 22:36:39 +00:00 cat9k-sipbase.16.06.02.SPA.pkg 405614 -rw- 12268480 Nov 13 2017 22:36:41 +00:00 cat9k-webui.16.06.02.SPA.pkg 405612 -rw- 54981568 Nov 13 2017 22:36:40 +00:00 cat9k-sipspa.16.06.02.SPA.pkg 405613 -rw- 6521796 Nov 13 2017 22:36:40 +00:00 cat9k-srdriver.16.06.02.SPA.pkg 405615 -rw- 1536960 Nov 13 2017 22:36:41 +00:00 cat9k-wlc.16.06.02.SPA.pkg 11250098176 bytes total (8812113920 bytes free)

Dado que ambos supervisores se actualizan individualmente, inserte el primer supervisor en la ranura 5. Debe unirse como supervisor en espera.

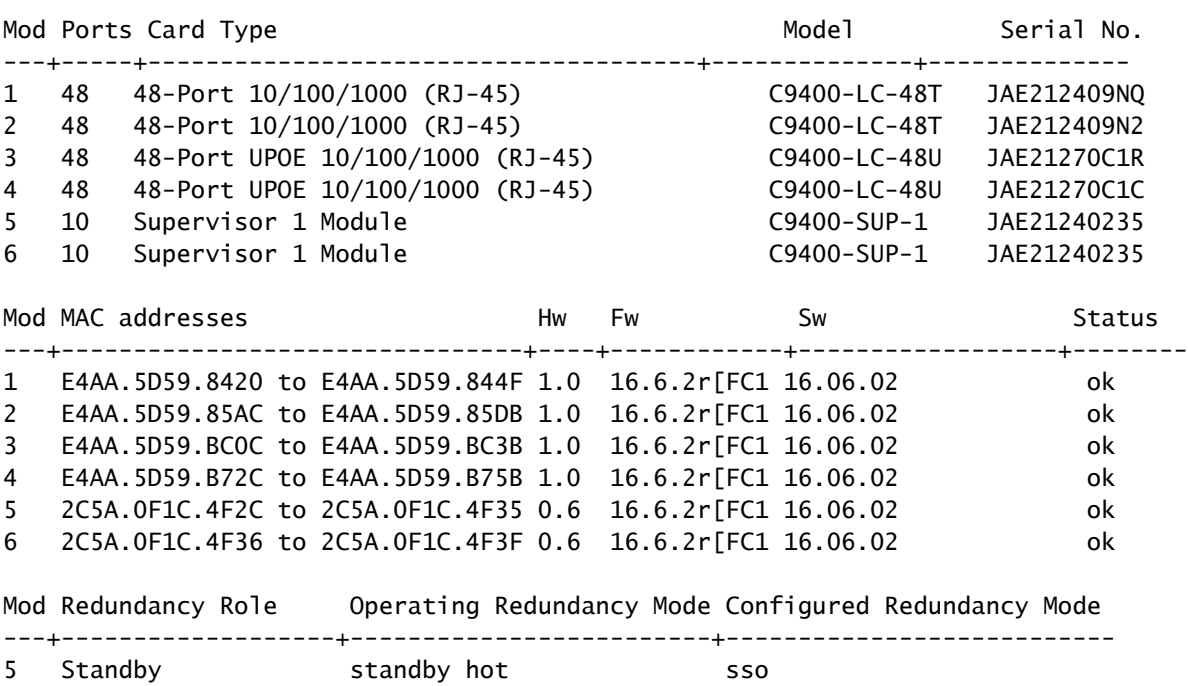

Checking module status with both supervisors inserted Switch#show module Chassis Type: C9410R

### Comprobar redundancia

6 Active active sso

Los módulos de supervisor de Catalyst 9400 (hardware) admiten redundancia. La redundancia de

software es compatible con Cisco IOS ® XE Everest 16.6.2. En la versión 16.6.2 del software, la función Route Processor Redundancy (RPR) no es compatible. Utilice los comandos show redundancy y show platform software iomd redundancy para asegurarse de que tanto el Stateful Switchover (SSO) formado como IOMD estén listos antes de realizar cualquier switchover.

### Redundancia RPR

Cuando un motor supervisor en espera se ejecuta en modo RPR, se inicia en un estado de inicialización parcial y se sincroniza con la configuración persistente del motor supervisor activo. RPR no es compatible con la versión actual 16.6.2.

En el caso del switchover del motor supervisor, el tráfico se interrumpe porque en el modo RPR todos los puertos físicos se reinician ya que no hay estado mantenido entre los motores supervisores que esté relacionado con los tipos de módulos y el estado. Tras el switchover, cuando el motor supervisor en espera completa su inicialización, lee la información de hardware directamente desde el módulo y se convierte en el motor supervisor activo.

### Redundancia de SSO

Cuando un motor supervisor en espera se ejecuta en modo SSO, el motor supervisor en espera se inicia en un estado completamente inicializado y se sincroniza con la configuración persistente y la configuración en ejecución del motor supervisor activo. Posteriormente mantiene el estado en los protocolos enumerados aquí, y todos los cambios en los estados de hardware y software para las funciones que soportan el stateful switchover se mantienen en sincronización.

En consecuencia, no ofrece ninguna interrupción a las sesiones de capa 2 en una configuración redundante de Supervisor Engine.

Debido a que el motor supervisor en espera reconoce el estado de link de hardware de cada link, los puertos que estaban activos antes del switchover, permanecen activos, lo que incluye los puertos de link ascendente. Sin embargo, debido a que los puertos de enlace ascendente están físicamente en el motor supervisor, se pueden desconectar si se elimina el motor supervisor.

Si el motor supervisor activo falla, el motor supervisor en espera se activa. Este motor supervisor recién activo utiliza la información de switching de capa 2 existente para continuar reenviando el tráfico.

### <#root>

**IOMD is Input Output Module Driver software process. Check if IOMds are ready and have initialized Software/hardware.**

```
Switch# show platform software iomd redundancy
    Configured Redundancy Mode = sso
     Operating Redundancy Mode = sso
                Local RF state = ACTIVE
                 Peer RF state = STANDBY HOT
slot PSM STATE SPA INTF HA_STATE HA_ACTIVE
   1 ready started ready 00:10:49
```

```
 2 ready started ready 00:10:49
    3 ready started ready 00:10:48
    4 ready started ready 00:10:49
    5 ready started ready 00:10:54
    6 ready started ready 00:10:53 ***active RP
Switch#show redundancy 
Redundant System Information :
------------------------------
 Available system uptime = 31 minutes
Switchovers system experienced = 0Standby failures = 0Last switchover reason = none
 Hardware Mode = Duplex
 Configured Redundancy Mode = sso
 Operating Redundancy Mode = sso
 Maintenance Mode = Disabled
 Communications = Up
Current Processor Information :
-------------------------------
 Active Location = slot 6
 Current Software state = ACTIVE
Uptime in current state = 31 minutes
 Image Version = Cisco IOS ®Software [Everest], Catalyst L3 Switch Software (CAT9K_IOSXE), Version 16.6.2,
 RELEASE SOFTWARE (fc2)
Technical Support: http://www.cisco.com/techsupport
Copyright (c) 1986-2017 by Cisco Systems, Inc.
Compiled Wed 01-Nov-17 07:26 by mcpre
 BOOT = bootflash:packages.conf;
CONFIC_FILE =Configuration register = 0x^2Peer Processor Information :
----------------------------
 Standby Location = slot 5
 Current Software state = STANDBY HOT 
 Uptime in current state = 26 minutes
 Image Version = Cisco IOS ®Software [Everest], Catalyst L3 Switch Software (CAT9K_IOSXE), Version 16.6.2,
  RELEASE SOFTWARE (fc2)
Technical Support: http://www.cisco.com/techsupport
Copyright (c) 1986-2017 by Cisco Systems, Inc.
Compiled Wed 01-Nov-17 07:26 by mcpre
 BOOT = bootflash:packages.conf;
CONFIG_FILE =Configuration register = 0x2
```
### Acerca de esta traducción

Cisco ha traducido este documento combinando la traducción automática y los recursos humanos a fin de ofrecer a nuestros usuarios en todo el mundo contenido en su propio idioma.

Tenga en cuenta que incluso la mejor traducción automática podría no ser tan precisa como la proporcionada por un traductor profesional.

Cisco Systems, Inc. no asume ninguna responsabilidad por la precisión de estas traducciones y recomienda remitirse siempre al documento original escrito en inglés (insertar vínculo URL).